# BewO Bewerberverfahren Online Baden-Württemberg **Ausführliche Beschreibung aller Schritte und wichtige Hinweise und Tipps !**

Informationen zum Bewerberverfahren Online (BewO) 2022 für Bewerberinnen und Bewerber

**an 3-jährigen Beruflichen Gymnasien und Berufskollegs**

# **Themen**

- **1. Grundlegende Informationen zum Bewerberverfahren Online (BewO)**
- **2. Beteiligte Schulen und Bildungsgänge**
- **3. Ablaufplan für die Bewerbung mit BewO**
- **4. BewO - vom Zugang zur Schulplatzinformation**
- **5. BewO - wichtige Hinweise**
- **6. Fragen und Probleme – an wen wenden Sie sich?**

### **1. Grundlegende Informationen zu BewO**

→ **Vereinfachung des Anmeldeverfahrens und der Schulplatzvergabe:**

- **Online-Bewerbung unter www.schule-in-bw.de/bewo**
- Bewerbung **für mehrere Bildungsgänge an unterschiedlichen Schulen** in einem Aufnahmeantrag
- Angabe mehrerer "Wunsch-Schulplätze" mit **Prioritätenangabe,** d.h. einer persönlichen Rangfolge der Bewerbungsziele
- **Information per E-Mail** über den aktuellen Stand der Bewerbung
- **Aufnahme** an der beruflichen Schule noch **vor Beginn der Sommerferien**
- **Freibleibende Plätze werden im Nachrückverfahren besetzt**

### **2. Beteiligte Schulen und Bildungsgänge**

→ Alle *öffentlichen* beruflichen Schulen in Baden-Württemberg bzw. den vier Regierungsbezirken Stuttgart, Tübingen, Karlsruhe und Freiburg

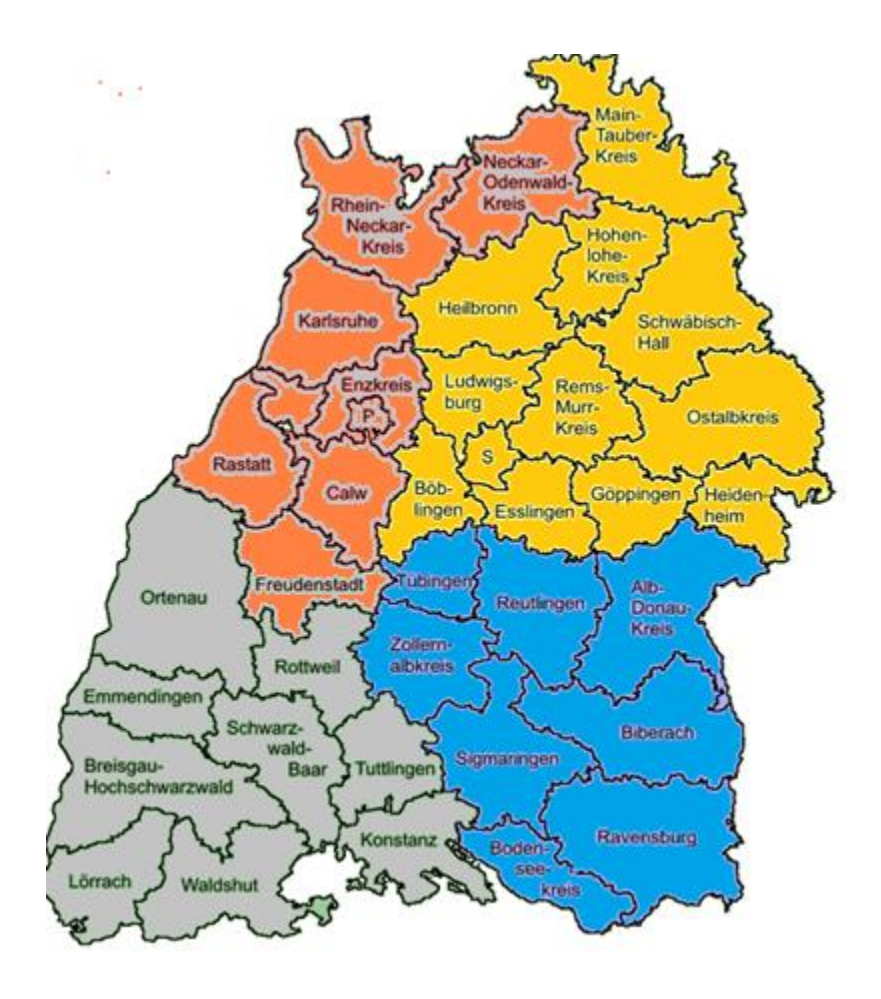

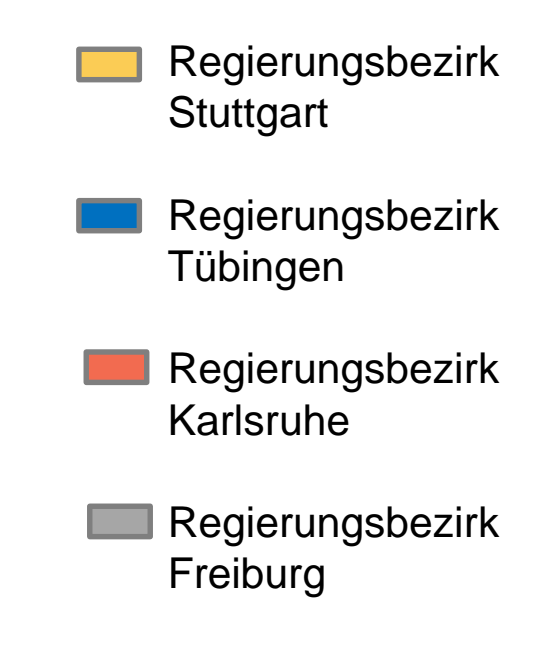

### **2. Beteiligte Schulen und Bildungsgänge**

• Welche Bildungsgänge sind beteiligt?

→ **alle 3-jährigen Beruflichen Gymnasien** (WG, TG, BTG, AG, BTG, EG, SGG) mit den jeweiligen Schwerpunkten

→ alle **Berufskollegs** (BKs)

**außer**:

- −Duale Berufskollegs (kaufmännisch/gewerblich)
- −Einjähriges Berufskolleg zum Erwerb der Fachhochschulreife
- −Fachschule für Sozialpädagogik (2BKSP, BKSPT, BKSPIT)
- −BK für Grafik-Design (3BKGD)
- −BK für Informatik (3BKI), Böblingen
- −BK Sport und Vereinsmanagement (3BKSVM)

### **3. Ablaufplan für die Bewerbung mit BewO im Jahr 2022**

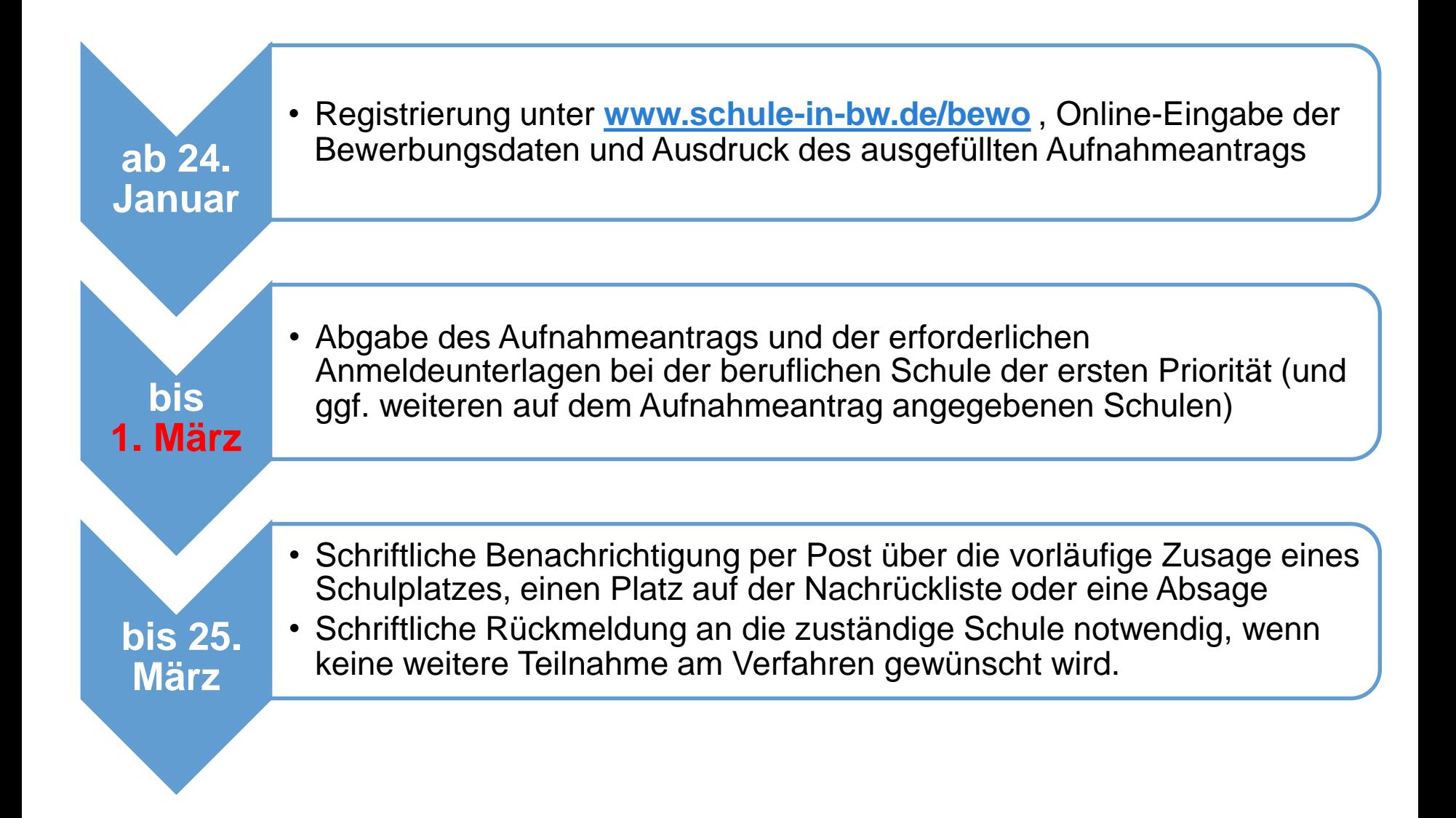

### **3. Ablaufplan für die Bewerbung mit BewO im Jahr 2022**

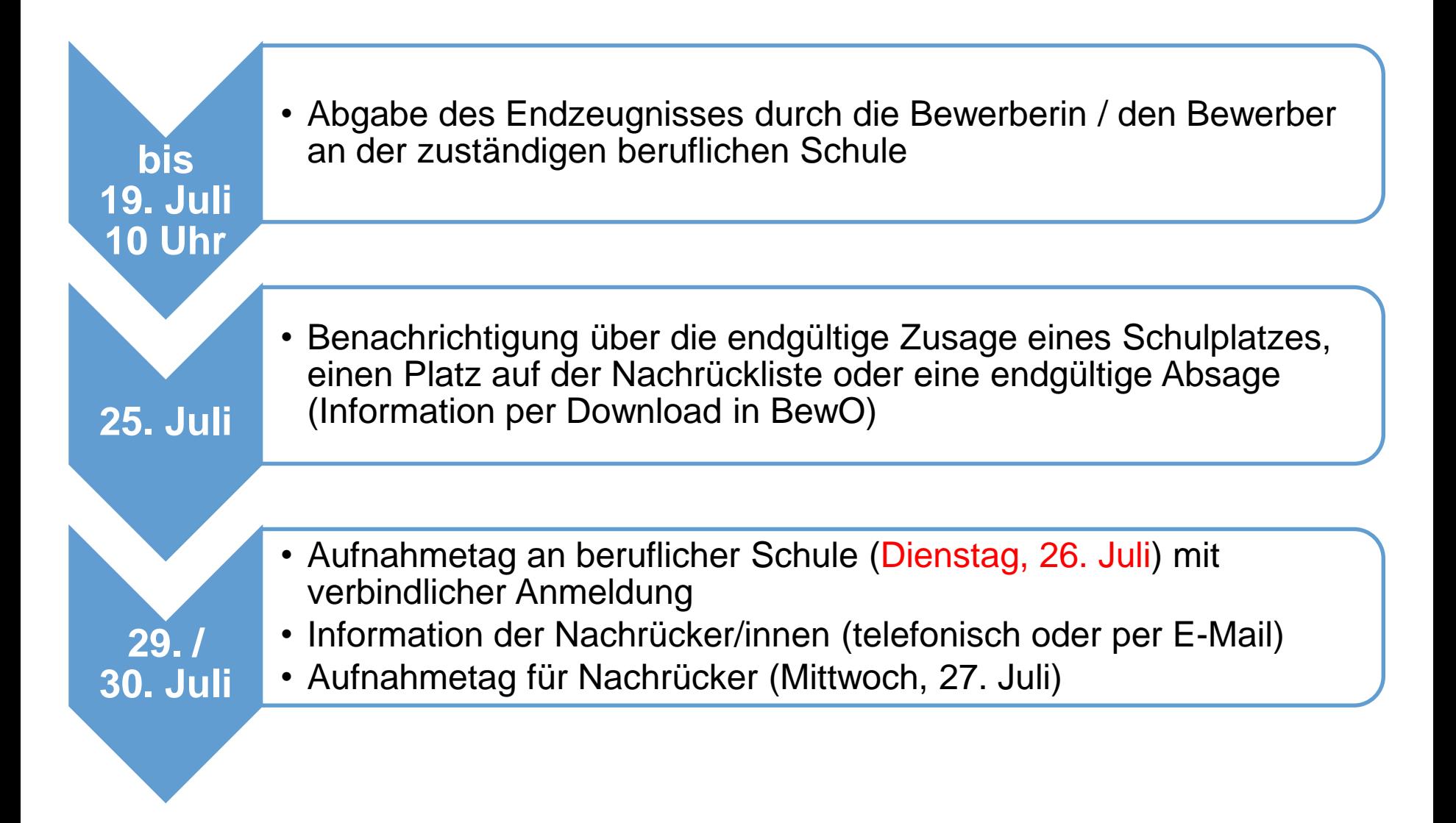

### **3. Ablauf aus Bewerbersicht**

#### ab 24. Januar bis 1. März 2022

- $\checkmark$  Antrag online ausfüllen und Probeausdruck erstellen
- $\checkmark$  ggf. Antrag online ändern und (endgültig) ausdrucken
- ✓ Aufnahmeantrag (ggf. von den Erziehungsberechtigen) unterschreiben lassen
- $\checkmark$  Bewerbungsunterlagen an Prio1-Schule abgeben (oder zuschicken)
- $\checkmark$  In Ausnahmefällen: Bewerbungsunterlagen an weiteren Schulen abgeben (Beispiel: Bewerbung für ein Berufliches Gymnasium und für ein Berufskolleg, bei dem ein Praktikumsplatz benötigt wird)

#### nach dem 1. Verteilungslauf (21. März – 25. März 2022)

- ✓ schriftl. Benachrichtigung der Schule über Schulplatz.
- ✓ (optional: bei Zusage: Wunsch Wahlfächer online eintragen)
- ✓ ggf. Prioritäten-Änderung / Datenänderung vor Ort an Schule
- ✓ ggf. Wahl weiterer Bewerbungsziele vor Ort an (neuer) Schule
- $\checkmark$  Falls kein Interesse mehr an einem Schulplatz besteht: schriftliche Abmeldung an zuständige Schule schicken

### **3. Ablauf aus Bewerbersicht**

#### im Juli vor dem 2. Verteilungslauf

✓ fristgerechte Vorlage des Zeugnisses bzw. der Endnoten an zuständiger Schule (ggf. vorher Notenauszug beantragen)

#### im Juli nach dem 2. Verteilungslauf

- $\checkmark$  Verteilergebnis online herunterladen
- ✓ Bei Zusage: am Aufnahmetag an zuständiger Schule erscheinen und Schulplatz annehmen
- $\checkmark$  Bei Platz als möglicher Nachrücker: auf Benachrichtigung durch Schule warten

#### Für Bewerber nach dem offiziellen Bewerbungsschluss 1. März 2022

- $\checkmark$  Online-Bewerbung auf Warteliste ab 01.04.2022 möglich
- ✓ Nachrangige Berücksichtigung im 2. Verteilungslauf

# **4. BewO - Vom Zugang zur Schulplatzinformation: Neuen Zugang anlegen**

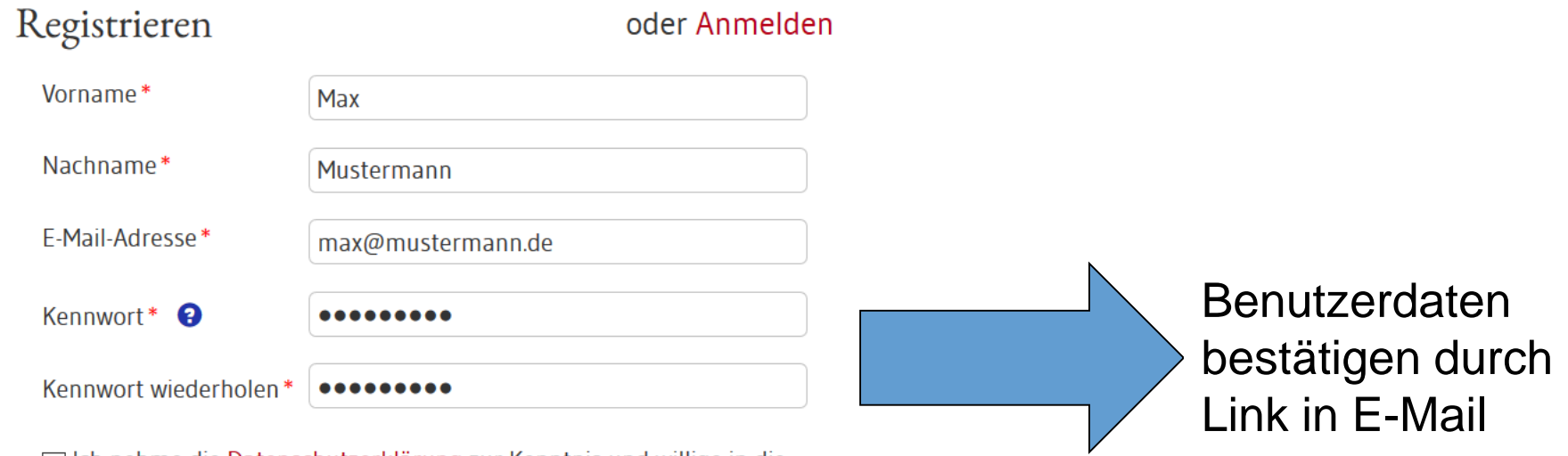

□ Ich nehme die Datenschutzerklärung zur Kenntnis und willige in die elektronische Datenverarbeitung gemäß Datenschutzerklärung ein.

▽ Ich willige in den E-Mail-Versand gemäß der Erklärung ein.

Ich habe bereits ein Benutzerkonto

Registrieren

# **4. BewO - Vom Zugang zur Schulplatzinformation: Anmelden**

#### Benutzung am PC oder mobilen Endgerät

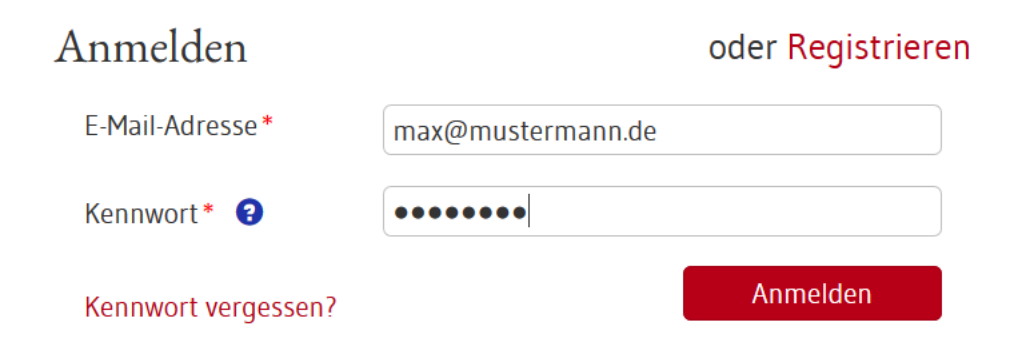

### **4. BewO - Vom Zugang zur Schulplatzinformation: Unterstützung beim Ausfüllen**

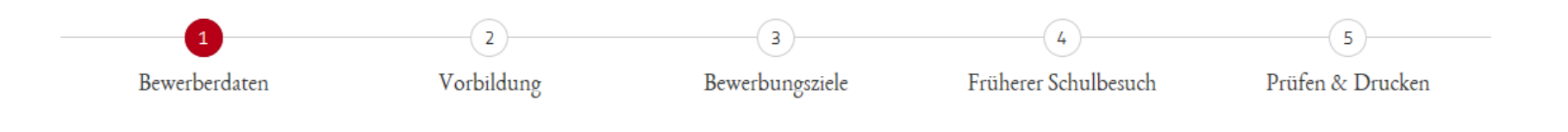

- Seite für Seite wird angezeigt
- Pflichtfelder sind mit **\*** gekennzeichnet
- Eingabehilfen bei PLZ, Vorbildung etc.
- Hinweistexte und ?-Icon liefern zusätzliche Informationen
- Probeausdruck für die Eingabekontrolle
- Bewerberleitfaden zum Download unter **www.schule-in-bw.de**

# **4. BewO - Vom Zugang zur Schulplatzinformation: Bewerberdaten eingeben**

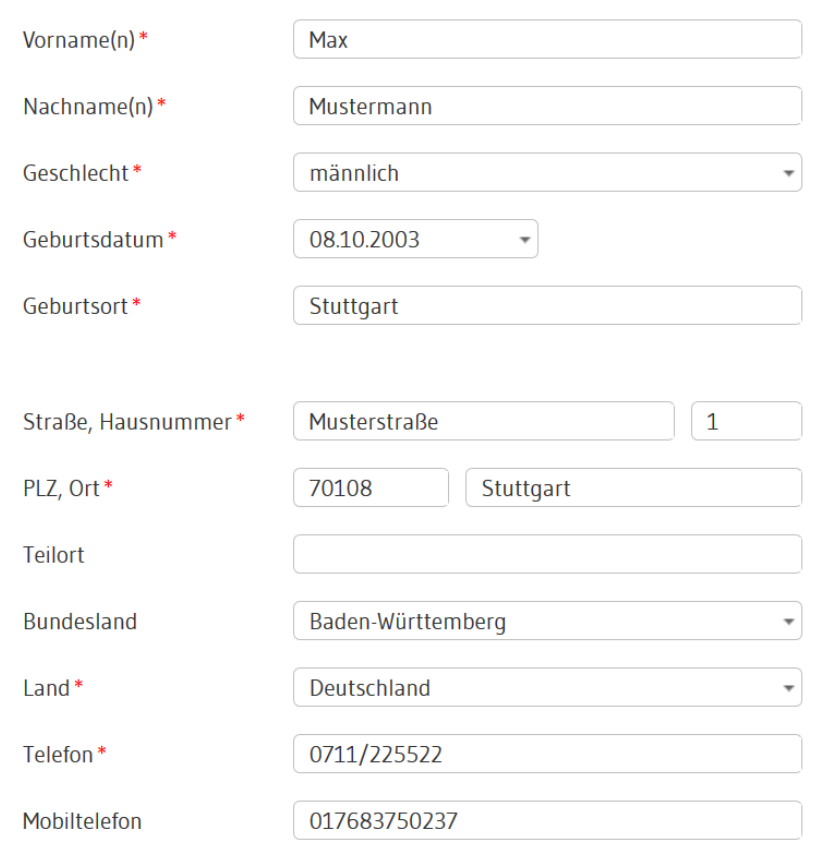

#### Bewerberin / Bewerber

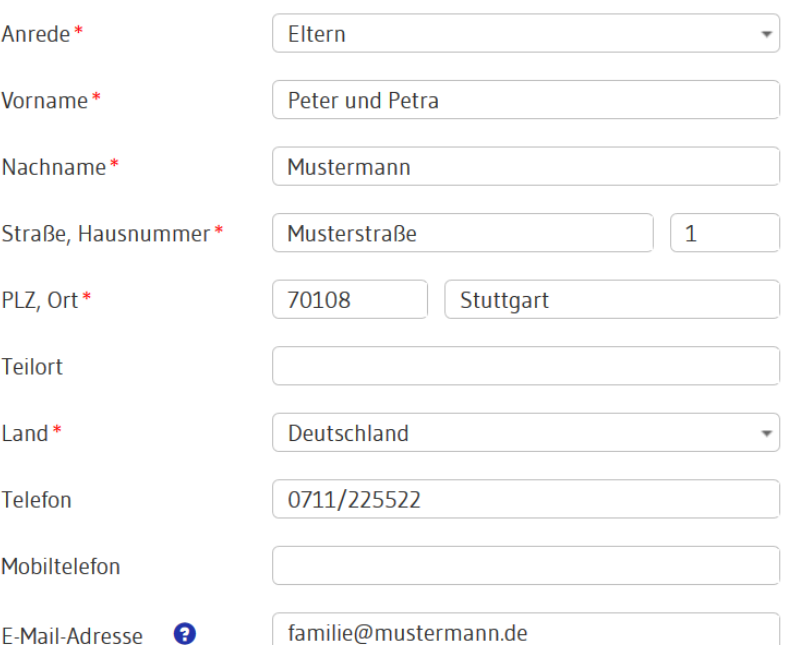

#### Erziehungsberechtigte / Erziehungsberechtigter

# **4. BewO - Vom Zugang zum Aufnahmeantrag: Vorbildung und Noten eingeben**

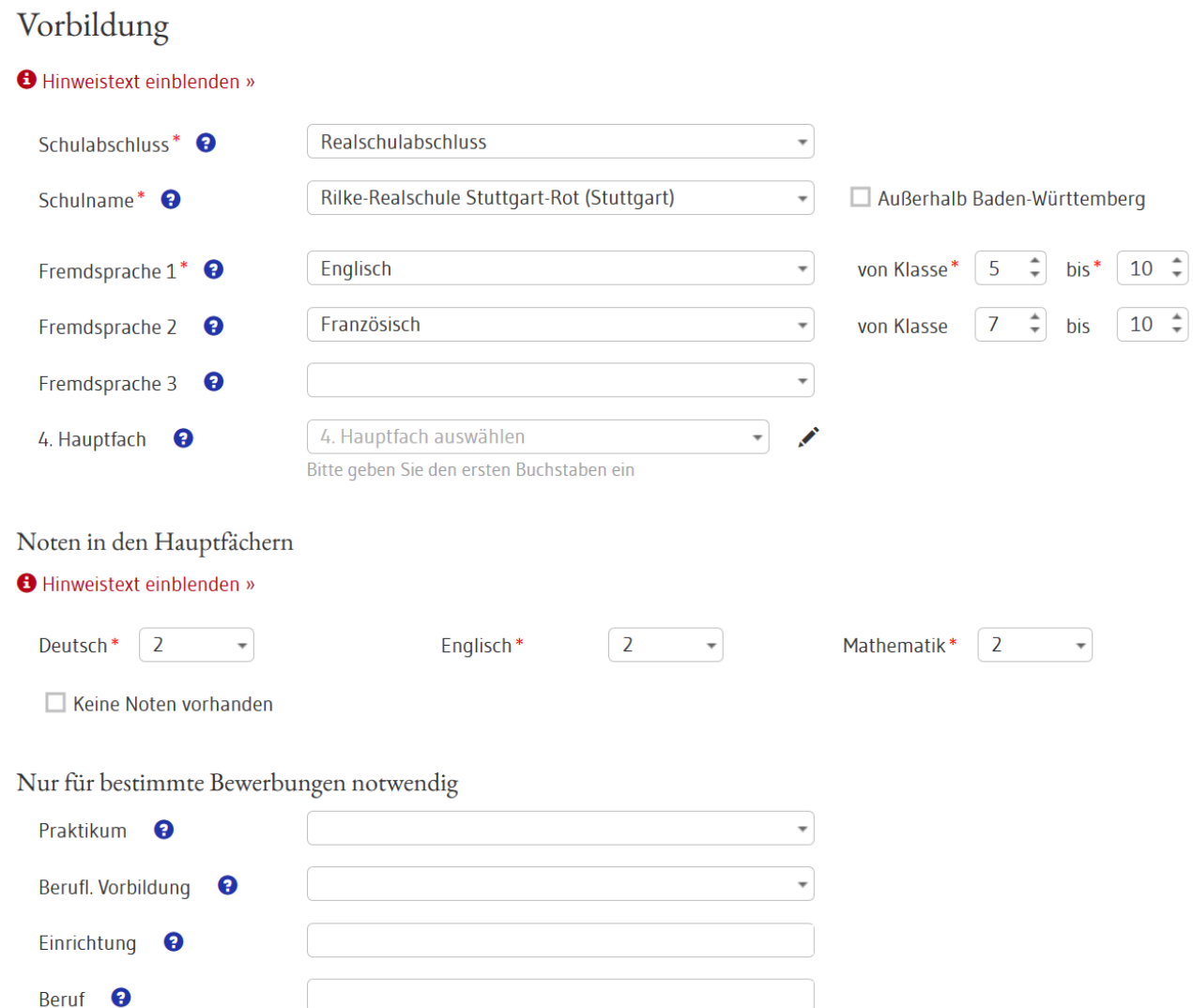

# **4. BewO - Vom Zugang zur Schulplatzinformation: Angabe der "Wunsch-Schulplätze" mit Prioritäten**

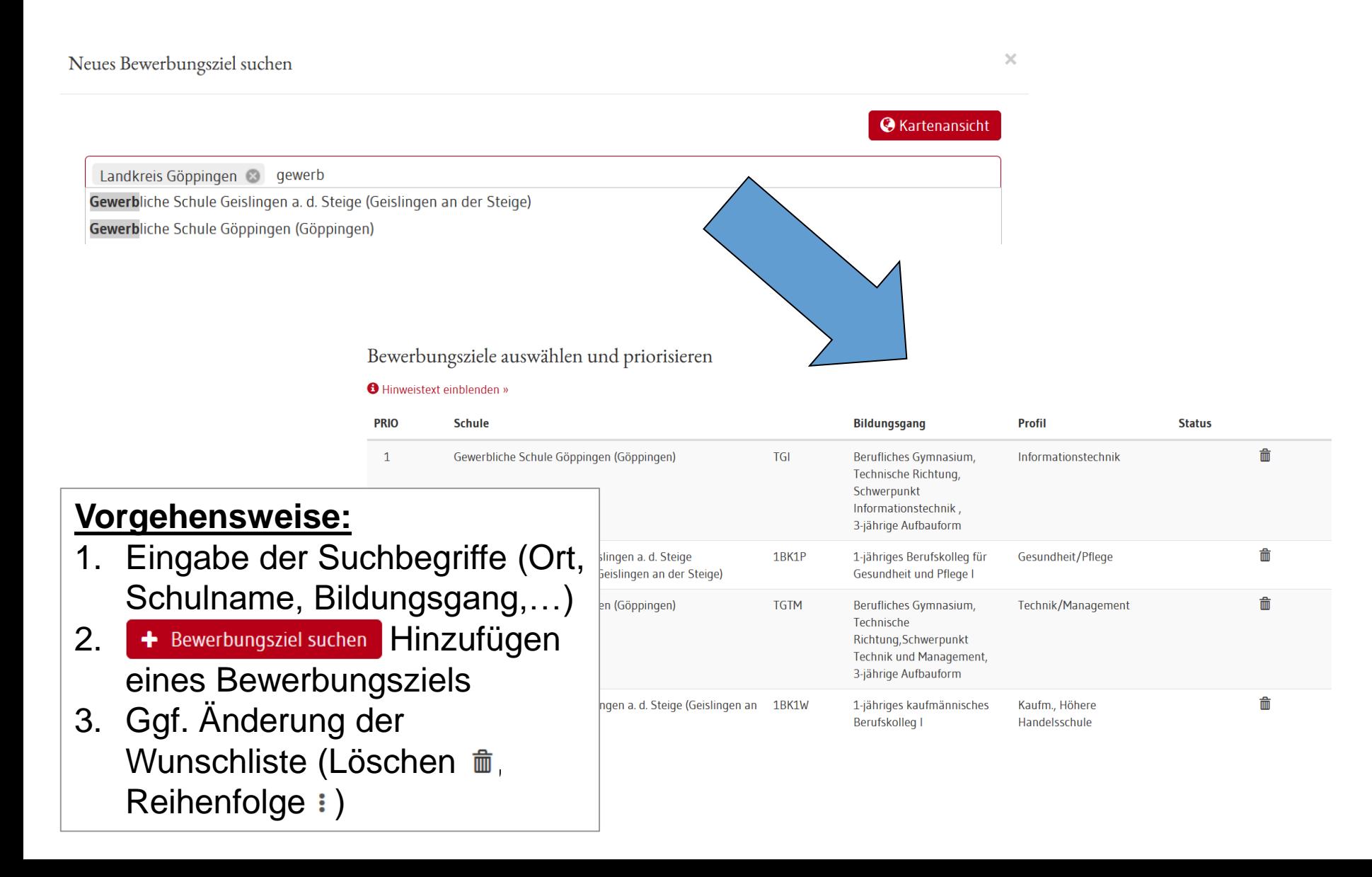

# **4. BewO - Vom Zugang zum Aufnahmeantrag: Beispiel einer Prioritätenliste**

#### Online:

#### Bewerbungsziele auswählen und priorisieren

#### Hinweistext einblenden »

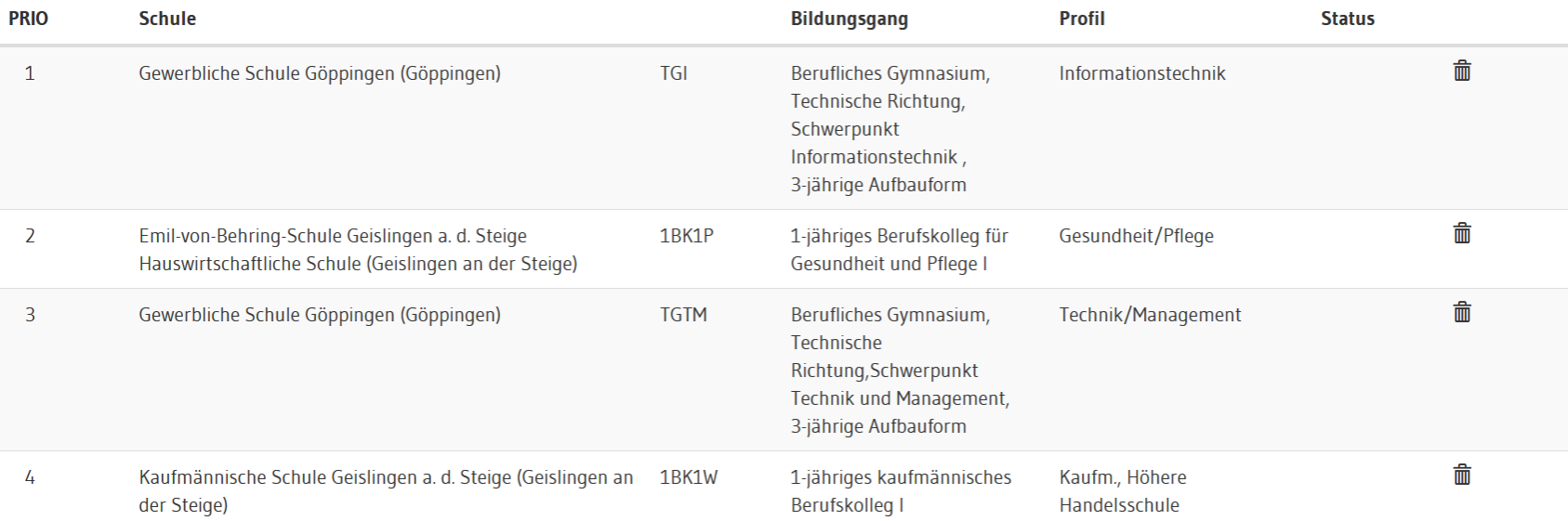

### **4. BewO - Vom Zugang zum Aufnahmeantrag:**

#### **Beispiel einer Prioritätenliste**

#### Aufnahmeantrag:

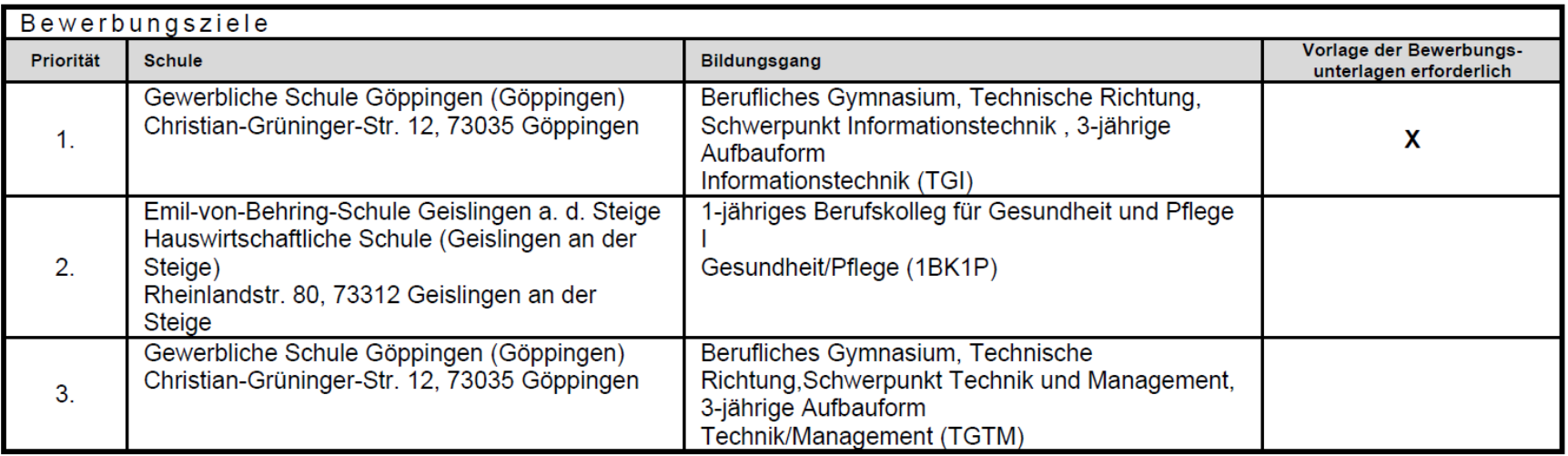

### **4. BewO - Vom Zugang zum Aufnahmeantrag:**

#### **Früherer Schulbesuch**

#### Angaben sind abhängig von:

- gewählten Bewerbungszielen
- **Schulabschluss**

#### Alle Angaben sind verpflichtend.

#### Angaben zum früheren Schulbesuch

Für Bewerber/innen am Beruflichen Gymnasium

1. Ich habe bereits ein 3-jähriges Berufliches Gymnasium besucht  $\odot$  Ja  $\odot$  Nein

Geben Sie bitte Schuljahr, Bildungsgang, Schulname, Schulort und Klasse an:

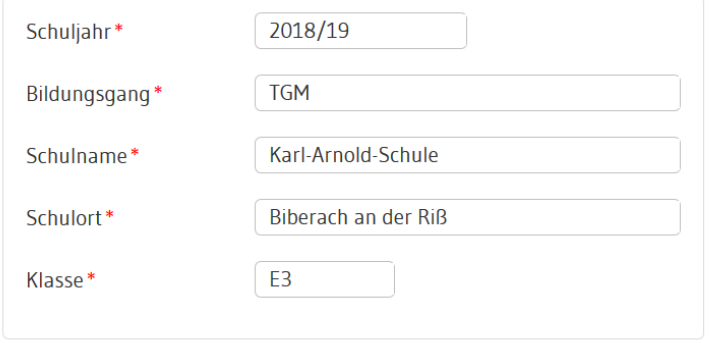

#### Für Bewerber/innen am Berufskolleg

- 1. Ich habe mich bereits vor einem Jahr oder früher an einem der in BewO gewählten Bildungsgänge beworben und habe dort keinen Platz bekommen. Hinweis: Aufgrund dieser Angabe wird geprüft, ob Ihnen eine Wartezeit angerechnet werden kann.  $O$  Ja  $O$  Nein
- 2. Ich habe bereits ein Berufskolleg besucht bzw. besuche derzeit eines:  $O$  Ja  $\odot$  Nein

+ weiteren Schulbesuch

### **4. BewO - Vom Zugang zum Aufnahmeantrag: Daten prüfen und Probeausdruck erstellen**

#### Prüfen und Drucken

#### **O** Hinweistext einblenden »

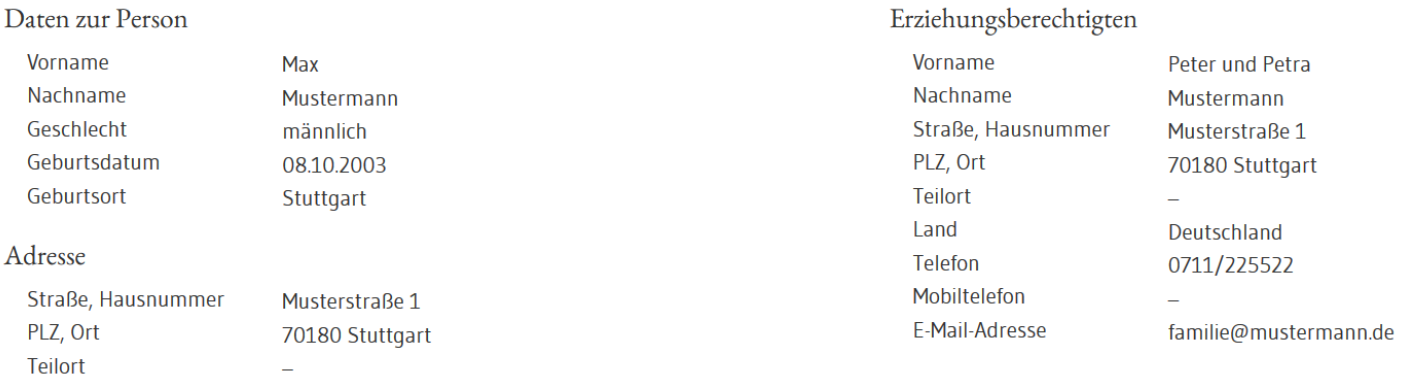

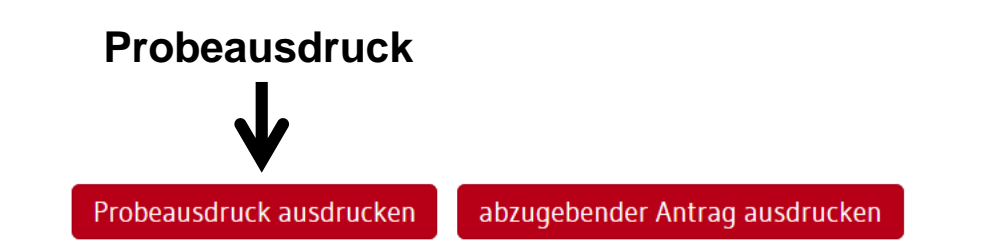

**Nach dem Ausdruck des abzugebenden Antrags, können die Prioritäten oder die Bildungsgänge nicht mehr online, sondern nur noch durch Antragstellung an der Schule geändert werden.** 

### **4. BewO - Vom Zugang zur Schulplatzinformation:**

#### **abzugebenden Aufnahmeantrag ausdrucken**

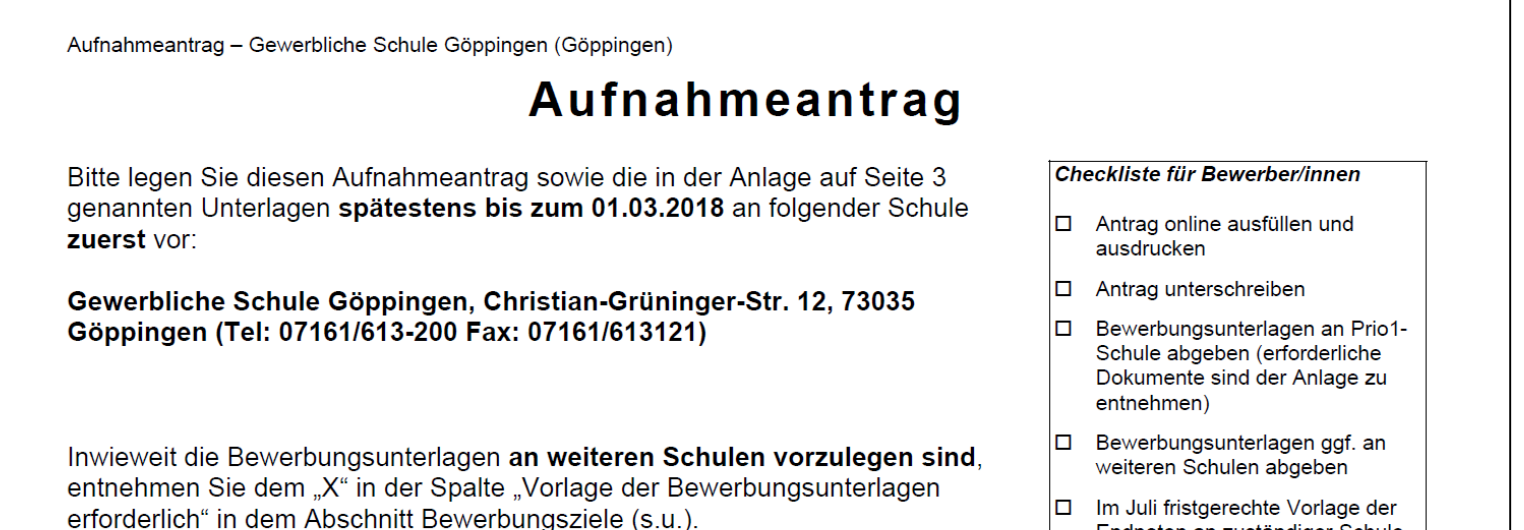

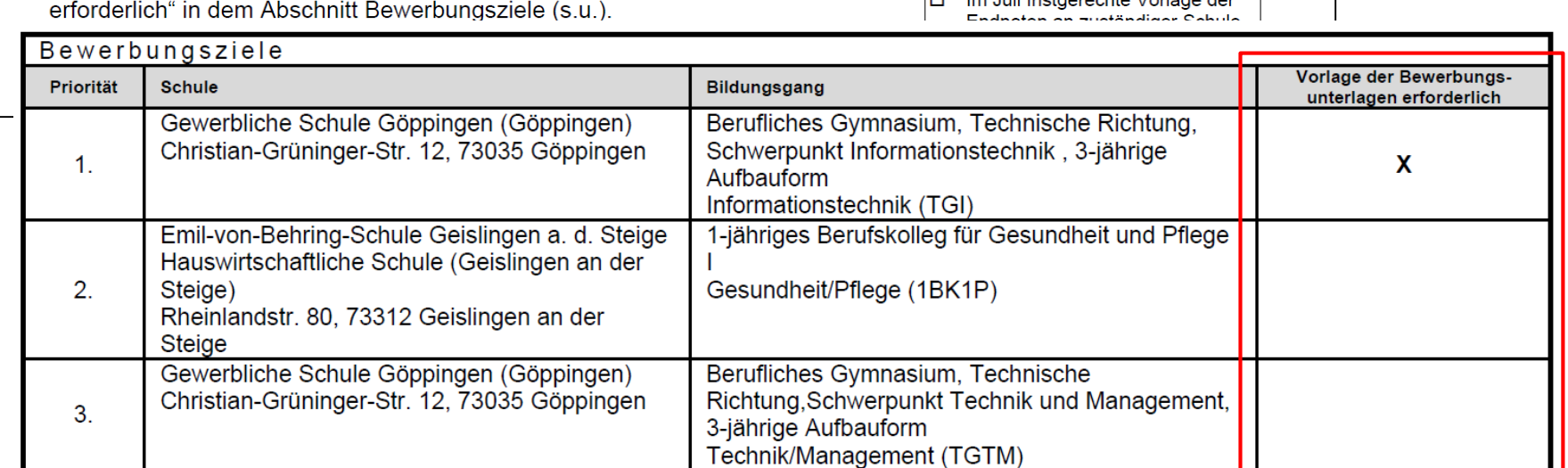

 $\blacksquare$ 

# **4. BewO - Vom Zugang zur Schulplatzinformation: endgültiger Aufnahmeantrag**

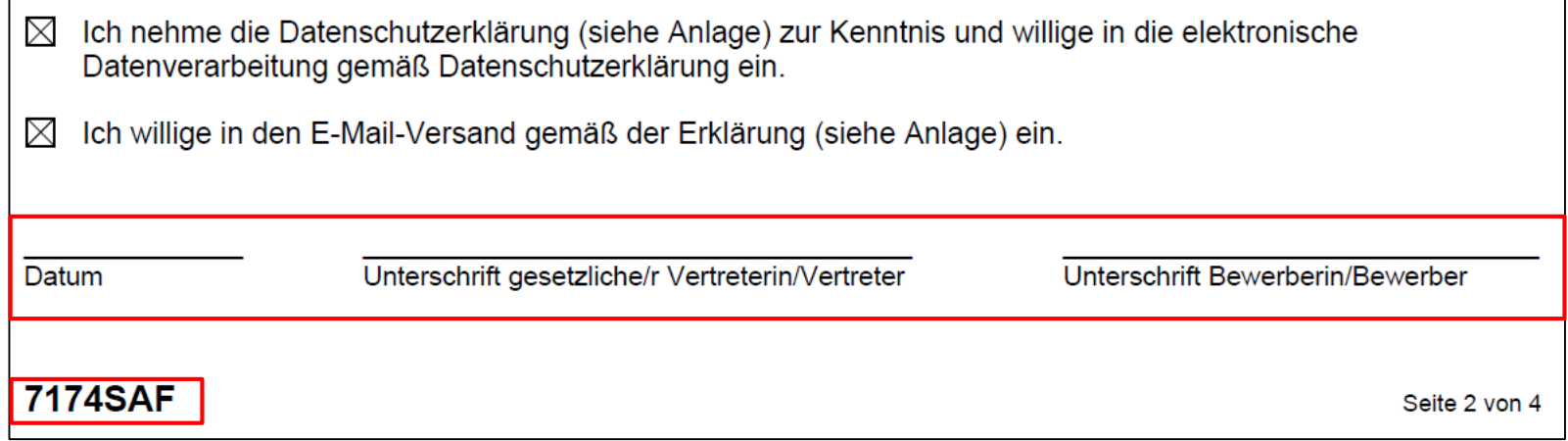

# **4. BewO - Vom Zugang zur Schulplatzinformation: Übersichtsseite**

#### aktuelle Informationen zur Bewerbungssituation

- Zuständige Schule
- Bewerbungsziele (bei Änderungen)
- Wahlfächer (wenn Schule diese online abfragt)
- Verteilergebnis (nach dem Verteilungslauf im Juli)

#### Zuständige Schule

Gewerbliche Schule Göppingen Christian-Grüninger-Str. 12 73035 Göppingen Tel: 07161/613-200 Fax: 07161/613121

#### Status

Unterlagen noch nicht an der Schule abgegeben. Ihre Bewerbung ist daher noch nicht abgeschlossen.

#### Nächster Schritt

Bitte geben Sie Ihre Unterlagen an der Schule mit der 1. Priorität bis zum 1. März ab, erst dann nehmen Sie am Bewerbungsverfahren teil. Bitte beachten Sie hierzu die Informationen auf dem Aufnahmeantrag.

Eine Änderung der Bewerbungsziele ist erst möglich, wenn der Aufnahmeantrag von einer Schule eingelesen wurde.

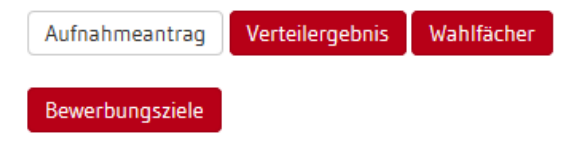

# **4. BewO - Vom Zugang zur Schulplatzinformation: Schulplatzinformation**

- $\checkmark$  In BewO einloggen
- ✓ Online in der Übersicht auf den Button "**Verteilergebnis**" klicken
- $\checkmark$  Schreiben enthält evtl. Anlagen (Dokumentenlinks)

#### Gewerbliche Schule Göppingen

Christian-Grüninger-Str. 12 73035 Göppingen-Stadtgebiet Tel: 07161/613-200, Fax: 07161/613121

Sofern Sie den Schulplatz nicht annehmen möchten, informieren Sie uns bitte umgehend.

Mit freundlichen Grüßen

Die Schulleitung (Schreiben ist maschinell erstellt und daher ohne Unterschrift gültig)

Anlagen: Merkblatt-deutsch-e-ticket.pdf

## **4. BewO - Vom Zugang zur Schulplatzinformation: Wahlfächer**

- $\checkmark$  In BewO einloggen
- ✓ Online in der Übersicht auf den Button "**Wahlfächer**" klicken
- ✓ Wahlfächer eingeben

Wahlfächer eingeben

Berufliches Gymnasium, Technische Richtung, Informationstechnik (TGI)

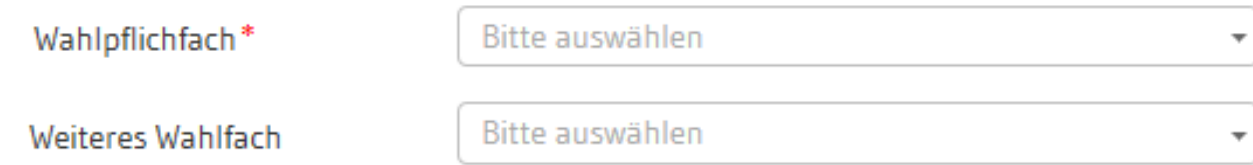

### **4. BewO – Bei Problemen**

#### **Passwort vergessen**

### BewO – Anmeldeseite:

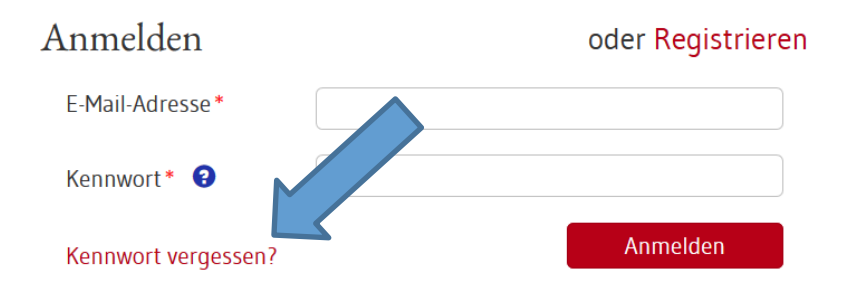

- 1. E-Mail-Adresse eingeben
- 2. Link in E-Mail bestätigen
- 3. Passwort ändern

### **Zuständige Schule**

- In BewO einloggen
- Auf der Überblickseite steht die aktuell zuständige Schule

### Zuständige Schule

Gewerbliche Schule Göppingen Christian-Grüninger-Str. 12 73035 Göppingen Tel: 07161/613-200 Fax: 07161/613121

### **5. BewO - Wichtige Hinweise**

- **Erziehungsberechtigte** müssen Aufnahmeantrag **unterschreiben**
- **Abgabe** des **Aufnahmeantrags und der notwendigen Unterlagen** an der beruflichen Schule erster Priorität ist Voraussetzung für die Teilnahme am Bewerbungsverfahren
- **Versand** von Informationen zum Stand der Bewerbung und der Schulplatzvergabe erfolgt an die angegebenen **E-Mail-Adressen**  (Benutzerdaten und ggf. Erziehungsberechtigte)
- **Anwesenheit am Aufnahmetag** notwendig (persönlich oder Vertreter/in)
- Werden die Aufnahmevoraussetzungen für kein gewünschtes Bildungsziel erfüllt, versendet die zuständige Schule eine **Absage.**

### **5. BewO - Wichtige Hinweise**

- **Speicherung der Bewerberdaten** nach jedem Schritt, so dass eine schrittweise Eingabe der Daten möglich ist
- **Online-Änderung der Bewerberdaten** nur bis zum Ausdruck "Abzugebender Ausdruck" (vorab Probeausdruck möglich)
- **Änderung der Prioritäten** 
	- **vor dem 1. März online** möglich, solange die Bewerbung noch nicht endgültig ausgedruckt wurde
	- **nach dem 1. März** durch Bewerber/in bzw. Erziehungsberechtigte nur persönlich an einer der ausgewählten BewO-Schulen möglich

#### **6. Fragen und Probleme – an wen wenden Sie sich?**

- Bis zur Vergabe des vorläufigen Schulplatzes im März wenden Sie sich bei Fragen und Problemen zunächst an die berufliche Schule Ihrer ersten Priorität.
- Danach ist die berufliche Schule für Sie zuständig, an der Sie einen vorläufigen Schulplatz erhalten haben.
- Wenn Sie keinen vorläufigen Schulplatz erhalten haben, ist weiterhin die beruflichen Schule der ersten Priorität für Sie zuständig.
- Die zuständige beruliche Schule ist nach dem Einloggen in BewO auf der Überblickseite online sichtbar

**Vielen Dank für Ihre Aufmerksamkeit!**